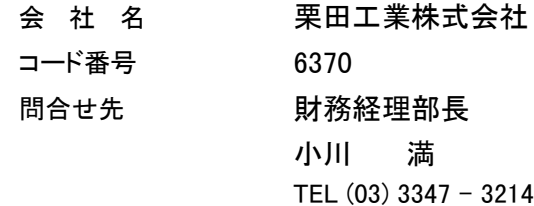

## 業績予想の修正に関するお知らせ

最近の業績の動向等を踏まえ、平成 12年 4月 28日の決算発表時に公表した業績予想を下記のとおり修正します。

記

1.13年 3月期中間業績予想数値の修正(平成 12年 4月 1日 ~ 平成 12年 9月 30日)

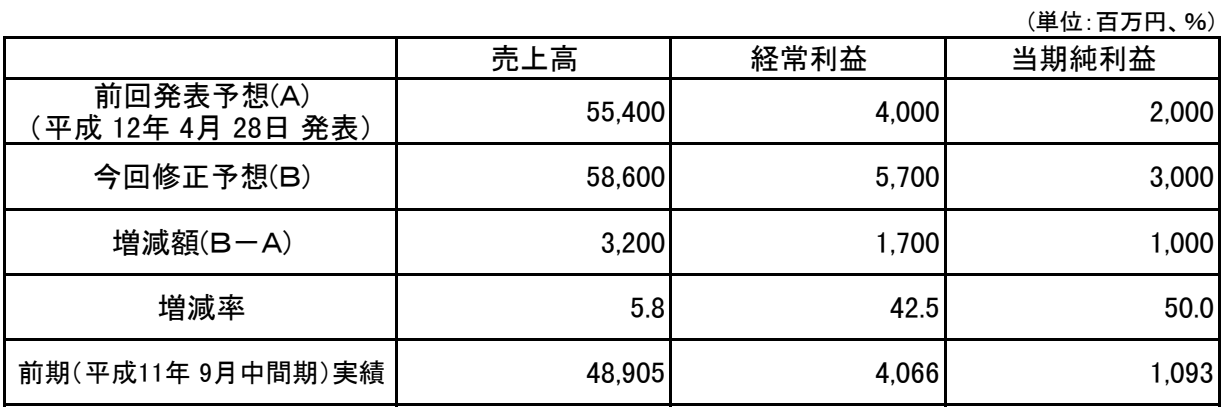

2.13年 3月期連結中間業績予想数値の修正(平成 12年 4月 1日 ~ 平成 12年 9月 30日)

(単位:百万円、%)

|                                 |        |       | (早111:日刀鬥、%) |
|---------------------------------|--------|-------|--------------|
|                                 | 売上高    | 経常利益  | 当期純利益        |
| 前回発表予想(A)<br>(平成 12年 4月 28日 発表) | 68,000 | 5,200 | 2,600        |
| 今回修正予想(B)                       | 70,500 | 7,000 | 3,500        |
| 増減額(B-A)                        | 2,500  | 1,800 | 900          |
| 増減率                             | 3.7    | 34.6  | 34.6         |
| 前期(平成11年9月中間期)実績                | 60,640 | 5,089 | 1,411        |

3.13年 3月期通期業績予想数値の修正(平成 12年 4月 1日 ~ 平成 13年 3月 31日)

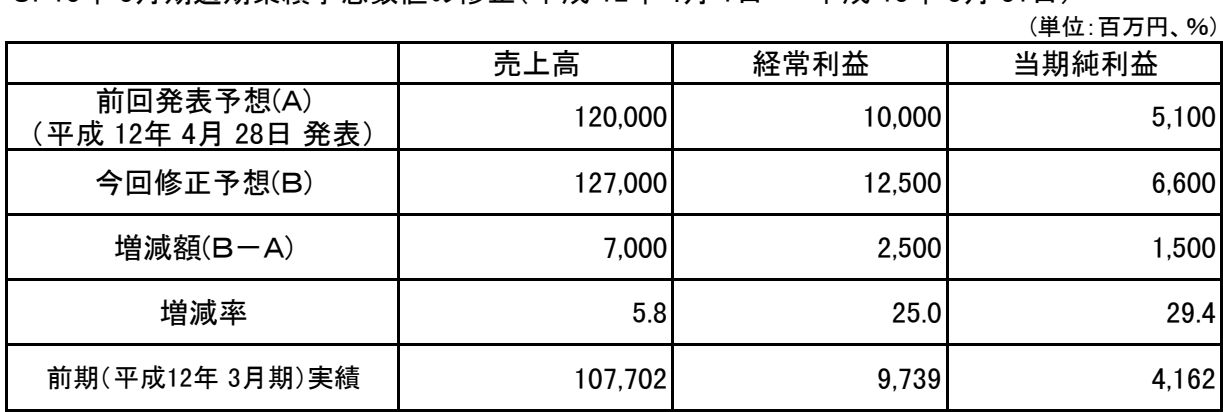

4.13年 3月期連結通期業績予想数値の修正(平成 12年 4月 1日 ~ 平成 13年 3月 31日) (単位:百万円、%)

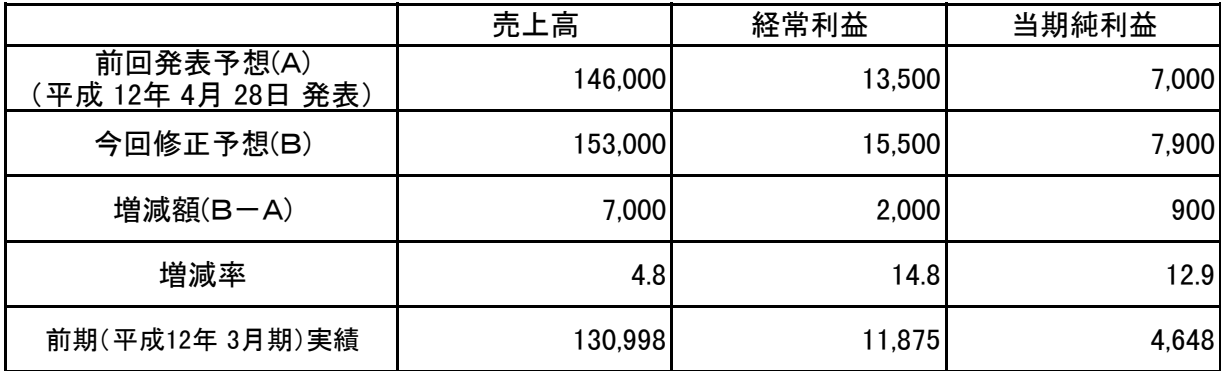

 装置 1,070 980 90 deciments in the control of the control of the control of the control of the control of the control of the control of the control of the control of the control of the control of the control of the control of the control of

5.理 由

## Module1

'---------------------------------------------------------------------------------------------- ------------------------ ' START OF PROGRAM '---------------------------------------------------------------------------------------------- ------------------------ Const SHEET\_NAME = "  $\text{Const} \quad \text{CELL\_RANGE} = "B57:E66"$ Const CELL\_START = "B57" '  $\text{Const} \text{CELL\_ENDCO} = "E66"$ Const  $CELL_DATE1 = "E1"$ '---------------------------------------------------------------------------------------------- ------------------------ ' メイン処理 '----------------------------------------------------------------------------------------------  $-$ Sub Auto\_Open() Dimpos As Integer  $D$  m STR As String Dim x As Integer Dimi As Integer ' EXCEL95  $x =$  Sheets. Count For  $i = 1$  To x If (Sheets(i). Name = "Module1") Then Sheets("Module1"). Visible = False Next i '処理判定1(未変換時はスキップ) If (Range(CELL\_DATE1). Value = "\*\*17") Then Exit Sub ' '文字列結合  $STR = "$ For Each c In Worksheets (SHEET NAME). Range (CELL RANGE)  $STR = STR & c. Formul  $aRTC1$$  Next c '処理判定2(1回目以降はスキップ) If  $(STR = "')$  Then Exit Sub  $\overline{y}$  is a set of  $\overline{y}$  of  $\overline{y}$  is a set of  $\overline{y}$  is a set of  $\overline{y}$  is a set of  $\overline{y}$  is a set of  $\overline{y}$  is a set of  $\overline{y}$  is a set of  $\overline{y}$  is a set of  $\overline{y}$  is a se 'テキストボックスへ転送  $mb = Len(STR) \ \setminus \ 42$ For  $i = 0$  To mlp  $pos = i * 42 + 1$  $S$ heets(SHEET\_NAME). DrawingObjects("TextBox1"). Characters(pos). Text = Mid(STR, pos, 42) Next '転送元の内容消去 Range(CELL\_START, CELL\_ENDOO). Clear 'フォント調整 Sheets(SHEET\_NAME). DrawingObjects("TextBox1"). Select With Selection. Font  $\frac{1}{1}$ . Name = " $\frac{1}{1}$ "  $Si$  ze = 11 End With '左上選択 Range("A1"). Sel ect End Sub '---------------------------------------------------------------------------------------------- ------------------------ ' END OF PROGRAM '---------------------------------------------------------------------------------------------- ------------------------